$R|R|Z|N|$ 

# **Booten in x86-Architekturen**

**Hergen Harnisch**

**harnisch@rrzn.uni-hannover.de**

**Hergen Harnisch, Booten in x86-Architekturen, 18. Januar 2010** Seite 1/39 Seite 1/39

## $R|R|Z|N$

#### **Vorwort**

Nicht mehr eingegangen wird auf veraltete Dinge:

- Rom-Basic (Int 18h)  $\mathbf{r}$
- RPL / Netware-Netboot
- Jahr 2000 Fixups
- kein CD-Rom-Boot im Bios
- 8 GB, 1024 Zylinder u.Ä. Grenzen für Festplatten (-Boot)

Ebenso nicht auf Boot-Umfeld für verschlüsselte Systempartitionen mit Bitlocker oder TrueCrypt.

## $R|R|Z|N|$

#### 1 [Prä-OS:](#page-3-0)

#### **[BIOS](#page-3-0)**

**[Bootmanager](#page-8-0)** 

#### 2 [OS](#page-15-0)

- [Windows](#page-16-0)
- $\blacksquare$  [Linux](#page-18-0)

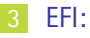

#### [GPT](#page-24-0)

■ [EFI-Bios](#page-30-0)

#### 4 [Malware](#page-33-0)

#### [Prä-OS: BIOS](#page-3-0) **Ablauf**

Als aller erstes wird das Motherboard-BIOS ausgeführt:

- Grundinitialisierung fürs Booten notwendiger Hardware
- Systemtest (u.A. POST)
- Aufruf von Option-ROM (gerätespezifischer BIOS-Erweiterungen)
- <span id="page-3-0"></span>Laden & Ausführen des 1. Sektors des Bootmediums

BIOS und geladener Boot-Sektor laufen im Real-Mode (also 16-Bit)

#### [Prä-OS: BIOS](#page-3-0) **Motherboard-BIOS**

#### $R|R|Z|N$

- Boot-Block: kann BIOS-Integrität prüfen und ggf. BIOS neu flashen
- Backup-BIOS / DualBIOS manchmal als Fall-Back enthalten
- BIOS ist meist modular, je nach BIOS-Hersteller, z.B. EPA-Logo, OEM-Logo, PXE-Rom, eigentliches BIOS, CPU-Microcode
- Einige Einstellungen müssen im BIOS erfolgen, nicht im OS möglich: CPU-ID, VMX, TPM, teilweise On-Board-Hardware
- System-Passwort oder Passwort zum Schutz der Bootreihenfolge:
	- nötig zur Sicherung eines Systems
	- teils durch Hersterllerpasswörter, fast immer durch Jumper umgehbar

#### [Prä-OS: BIOS](#page-3-0) **BIOS-Update**

## $R|R|Z|N$

- ein fehlschlagendes Update kann den Rechner zerstören früher Wechsel des gesockelten Eprom-Bausteins möglich heute auf Motherboard höchstens Programmieranschluss, aber Boot-Block mit Recovery von Floppy / USB
- Update teilweise wichtig für Hardware-Support (insb. CPU)
- manchmal Behebung von RAID-Firmware-Fehlern o.Ä.

# als Modul im Motherboard-BIOS oder separat als Speicherenblendung

- im Speicher erkennbar an einer Signatur 2kB-Grenze: 55h, aah, Size-Byte (512 Byte-Blöcke), Einsprung, . . . Option-Roms liegen im Speicherbereich 0xC0000 – 0xF0000
- **Einklinken in den Bootprozess:**

früher Umbiegen von Interrupt 18h oder 19h heute über BBS-API (BIOS boot specification)

z.B. Raid-Firmware, PXE-Bootrom, Server-Management-Erweiterungen

# $R|R|Z|N$

#### [Prä-OS: BIOS](#page-3-0) **Option-ROM**

#### [Prä-OS: BIOS](#page-3-0)

# $R|R|Z|N$

#### **Int 13h**

Das BIOS bietet für grundsätzliche I/O-Operationen eine API:

- Per Int13h-Calls wird der Massenspeicher (Floppy, Festplatte) angesprochen.
- USB-Storage wird als Festplatte emuliert
- Option-Rom für RAID, SAS etc. klinkt Support in Int13h ein

Da der erste Sektor per Int13h gelesen wird und Boot-Manager wie MS-Dos die BIOS-API verwenden:

- gebootet wird meist von 1. Festplatte (DL=80h)
- daher wird Boot-Medium zur 1. Festplatte, z.B. USB-Stick 1. HD, Master-SATA-Platte dann 2. HD
- *−→* Bootreihenfolge kann
	- *→* Boot-Manager verwirren
	- *→* Laufwerksbenennungen im OS ändern (mind. in MS-Dos)

#### [Prä-OS:](#page-3-0) [Bootmanager](#page-8-0) **MBR**

## <span id="page-8-0"></span> $R|R|Z|N$

- ein Sektor, 512 (000h-1ffh) Bytes lang
- vom BIOS nur akzeptiert, wenn Bytes 1feh = 55h & 1ffh = aah
- wird vom BIOS nach 0000:7c00 geladen & dort ausgeführt
- enthält individuelle Disk-Signatur in Bytes 1b8h–1bbh
- enthält Partitions-Tabelle (4 primäre) in Bytes 1beh–1fdh

normalerweise üblicher Festplatten-MBR:

- 1 verschiebt sich im Speicher, damit nachfolgender Partitions-Bootsektor wieder an 0000:7c00 laufen kann
- 2 sucht aktiv-markierten Partitionseintrag
- 3a lädt 1. Sektor der aktiven Partition nach 0000:7c00, prüft auf aa55h am Ende des Sektors und führt ihn aus
- 3b Fehlermeldung oder Int 18h bei fehlender aktiver Partition

#### [Prä-OS:](#page-3-0) [Bootmanager](#page-8-0) **MBR**

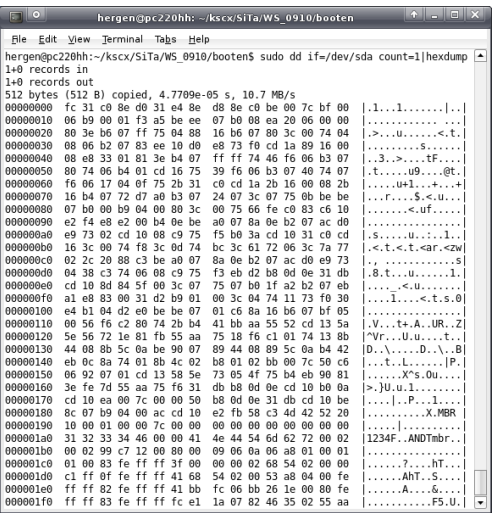

# $R|R|Z|N|$

#### GPL mbr

- Paket mbr in  $\mathbf{r}$ Debian & Ubuntu
- Installation mit  $\mathbf{r}$ install-mbr
- erlaubt Auswahl Boot-Partition 1-4 zur Bootzeit
- Auswahl einschränkbar

#### <http://www.chiark.greenend.org.uk/~neilt/mbr/>

#### [Prä-OS:](#page-3-0) [Bootmanager](#page-8-0)

## $R|R|Z|N|$

Echte Bootmanager mit größerem Funktionsumfang passen nicht in den MBR:

- Im 1. Sektor nur erster Schritt, lädt eigentlichen Boot-Manager nach
- eigentlicher Bootmanager und Zusatzdaten liegen in
	- ungenutzten Sektoren (z.B. bis Zylinder 1)
	- in extra Bootmanager-Partition
	- in einer Partition mit Dateisystem
		- Kern an festem Block
		- **Zusatzdaten häufig als normale Dateien**

1. Sektor des Bootmanagers muss meist nicht MBR sein, kann auch erster Sektor einer Partition sein.

#### [Prä-OS:](#page-3-0) [Bootmanager](#page-8-0) **Empfehlung**

#### $R|R|Z|N$

- MBR: normalen MBR der Platte oder GPL-MBR
- Bootmanager in den ersten Sektor einer Partition

#### Vorteile

- mehrere Bootmanager möglich (Systemupgrade, Failover)
- MBR und Partitionstabelle leicht wiederherstellbar
- größter Vorteil in Dual-Boot-Umgebung:
	- 1 Windows-Installation überschreibt MBR
	- 2 Wahl der aktiven Partition ermöglicht wieder Zugriff auf Linux
- ... kann allerdings Linux nicht von erweiterter Partition booten

Ist leider nicht (mehr) Standard bei den Linux-Distributionen.

#### [Prä-OS:](#page-3-0) [Bootmanager](#page-8-0) **syslinux / isolinux / pxelinux**

 $R|R|Z|N$ 

- trotz Namen überhaupt nicht auf Linux beschränkt
- üblich im OSS-Umfeld für CDs, USB-Sticks, Netzwerk-PXE-Boot
- benutzt FAT oder ext2-Partition
- Menü-Auswahl möglich
- bootbar sind:
	- Chain-Booting in Laufwerke und Partitionen
	- Booten von Linux-Kerneln
	- Booten von Floppy-Images via memdisk-"Kernel", das auch in anderen Bootmanagern wie grub nutzbar
	- .c32-Programme (quasi .com-Programme bei minimaler API)

[Prä-OS:](#page-3-0) [Bootmanager](#page-8-0) **syslinux-Erweiterungen**  $R|R|Z|N$ 

*Comboot modules*, Dateiendung .c32

menu Implementation des Boot-Menüs

hdt Hardware-Detection-Tool

- chain Chainbooting von anderen Partitionen, Dateien, Swapping von BIOS-Plattenkennungen
- ifcpu Boot in Abhängigkeit von 64Bit, VMX, smp

# $R|R|Z|N$ [Prä-OS:](#page-3-0) [Bootmanager](#page-8-0) **Bootmanger für CD-Rom / USB** Eigentlich veraltet Es gibt Bootmanager, die für Systeme ohne CD-Rom oder USB-Support im BIOS gedacht sind (unterstützen Chain-Booting dieser Medien). SBM <http://sourceforge.net/projects/btmgr> PLoP <http://www.plop.at/de/bootmanager.html> Veränderter Einsatzzweck

Einbindung in einen Bootmanager wie grub oder insbesondere im Netz bei pxelinux kann sinnvoll sein:

- recht freie Auswahl des Bootmediums ohne vorherige Menüdefinition
- nachträgliches Chain-Booten auf CD-Rom oder USB

# <span id="page-15-0"></span> $R|R|Z|N$

# **Bootloader**

[OS](#page-15-0)

Wann das OS-spezifische Booten des Betriebssystems selbst anfängt oder ob es noch ein Bootmanager ist . . . die Grenzen sind fließend:

Bei MS-Dos enthält der 1. Sektor der Partition oder Floppy einen Boot-Code, der nur die Dateien IO.SYS & MSDOS.SYS laden kann.

*−→* OS-Bestandteil

Bootloader moderner Betriebssysteme können eigentlich alle auch mind. Chain-Booting anderer Bootloader.

*−→* "OS-spezifische Bootmanager"

#### [OS](#page-15-0) [Windows](#page-16-0)

<span id="page-16-0"></span> $R|R|Z|N$ 

#### **NT-Loader NTLDR (NT bis einschl. Server 2003)**

```
Konfiguration in der Datei C:\boot.ini:
[boot loader]
timeout=30
default=multi(0)disk(0)rdisk(0)partition(1)\WINDOWS
[operating systems]
multi(0)disk(0)rdisk(0)partition(1)\WINDOWS="MS Win XP Pro" /fastdetect
C:\ubuntu.bin="Ubuntu Linux"
```
- Plattennumerierung bezieht sich auf BIOS-Reihenfolge
- Chain-Booting nach Linux mit Kopie Startsektor in Datei möglich
- NTLDR & boot.ini auf separatem Medium (Floppy, per PXE) möglich

[http://www.winfaq.de/faq\\_html/Content/tip0000/onlinefaq.php?h=tip0408.htm](http://www.winfaq.de/faq_html/Content/tip0000/onlinefaq.php?h=tip0408.htm)

#### [OS](#page-15-0) [Windows](#page-16-0) **BootMGR (Vista, 2008, Windows-7)**

Konfiguration:

- **a** abgelegt in Registry-artiger Datei Boot Configuration Data (BCD)
- veränderbar über Kommandozeilen-Tool bcdedit
- oder Freeware EasyBCD (<http://neosmart.net/dl.php?id=1>)
- relativ schlecht dokumentiert

BootMGR ersetzt den ersten Teil des NTLDR (Boot-Manager-Funktionalität), weitere Lade-Funktionalitäten separiert:

winload.exe starten des Windows-Kernels, HAL etc.

winresume.exe fortfahren nach Hibernation

 $R|R|Z|N$ 

### <span id="page-18-0"></span> $R|R|Z|N$

#### [OS](#page-15-0) [Linux](#page-18-0) **lilo**

traditioneller LInuxLOader, der nur noch wenig Verwendung findet

- kann auch andere Dinge als Linux laden
- hat eine Menüauswahl
- versteht keine Dateisysteme
	- kann nur vorgefertigte Einträge booten
	- Konfiguration normalerweise in /etc/lilo.conf
	- benötigt fixe Lage (in Sektoren/LBA) der Kernel etc.
	- deshalb nach Änderungen immer Aufruf von lilo notwendig
	- kann aber deshalb auch von ungewöhnlichen Dateisystemen booten

*−→* auf üblichen Dateisystemen eher nicht mehr verwenden

#### [OS](#page-15-0) [Linux](#page-18-0)

# $R|R|Z|N$

#### **Grub**

wohl der derzeit gebräuchlichste Bootloader für Linux-Systeme

- Stage 1 kann im MBR oder auch in der Partition installiert werden
- Versteht im Stage 1.5 gängige Dateisysteme (u.A. ext,fat)
	- Stage 1.5 muss feste Lage haben (hinter MBR oder Dateisystem)
	- Stage 2 dann nicht mehr
- Zusatz- & Config-Dateien normalerweise in /boot/grub oder in eigener Boot-Partition
- Konfiguration in Datei menu.lst
- während des Bootens dynamisch eingeb- & änderbare Booteinträge
- Chain-Booting, Disk-Swap
- separate Anpassungen: PXE, Boot-Logo, Grub4Dos

Grub kann nicht mit UUIDs umgehen, benutzt BIOS-Reihenfolge der Platten.

## $R|R|Z|N$

#### [OS](#page-15-0) [Linux](#page-18-0) **Grub in Debian/Ubuntu**

Die Datei menu.lst wird von Debian z.T. mitverwaltet, z.B. bei Kernel-Updates:

- Programm update-grub verwaltet für Kernels /boot/vmlinuz-\* m. Booteinträge in menu.lst
- Optionen für update-grub stehen in menu.lst hinter ## ## Start Default Options ##
- diese sind für grub selbst auskommentiert, z.B. m.
	- # kopt=root=LABEL=DebRoot
	- # defoptions=vga=794 splash

[OS](#page-15-0) [Linux](#page-18-0)

 $R|R|Z|N$ 

#### **grub-2**

Eigentlich noch nicht als stabil released, aber z.B. in Ubuntu 9.10 der Standard. Änderungen/Zusätze:

- Stage 1 in den MBR oder 1. Partitionsektor installierbar (Warnung?)
- Stage 2 besteht aus kernel.img und Modulen \*.mod, Notwendiges (inkl. Rescue) wird bei Installation als core.img zusammengepackt, was dann über die fixe Block-Adresse geladen wird
- weitere Module & Konfiguration dann als Dateien über das Dateisystem
- Konfiguration in Datei /boot/grub/grub.cfg
- echte Skriptsprache (lua-Integration)
- Unterstützung für Boot-Logos, Themes und mehrere Sprachen
- wohl UUID- und LABEL-Unterstützung für Zusatzmodule, Linux-Kernel und InitRD über search-Befehl

#### [OS](#page-15-0) [Linux](#page-18-0) **Partitionsangabe**

 $R|R|Z|N$ 

Für die root-Partitionsangabe für den Kernel und in /etc/fstab:

device Geräte-Nodes in /dev: /dev/sda1, /dev/hdb2

- uuid über im Dateisystem verankerte IDs: UUID=9921a850-8f94-4502-a553-586807a8861c
- label im Dateisystem gesetzte Namen (beim Formatieren, e2label): LABEL=swap, LABEL=ub910-root

UUID inzwischen häufig der Standard, LABEL einfacher für den Admin. Beides im Gegensatz zum Device unabhängig von Reihenfolge der Geräteerkennung.

*aber:* Bootloader nutzt BIOS-Bennung, kennt keine UUID oder LABEL

# $R|R|Z|N$

#### [OS](#page-15-0) [Linux](#page-18-0) **Änderung auf** LABEL=

Für Systeme, die noch mit /dev-Bezeichnern arbeiten, bietet sich die Migration zu Labeln an:

- 1 Benennung (hier DebRoot,Swap) der Partitionen, z.B.:
	- root e2label /dev/sda1 DebRoot swap swapoff -a; mkswap -L Swap /dev/sda3; swapon -a
- 2 Anderung in der Datei /etc/fstab Ersetzen der Bezeichner /dev/sda? in der ersten Spalte durch LABEL=DebRoot bzw. LABEL=Swap
- 3 Anpassung des Bootloaders, Angabe der Kernel-Root-Partition als root=LABEL=DebRoot
	- für grub in /boot/grub/menu.lst  $\mathbf{r}$ (Debian/Ubuntu: Einträge & kopt-Variable anpassen)
	- für grub-2 in /boot/grub/grub.cfg

## <span id="page-24-0"></span> $R|R|Z|N$

# **GUID Partition Table**

[EFI: GPT](#page-24-0)

- manchmal auch als EFI-Partitionierung bezeichnet, da zunächst zusammen mit EFI-Bios (s.u.) spezifiziert
- enthält bedingt Kompatibilität zu bisheriger Partitionierung (s.u.)
- Belegt die ersten 34 Sektoren, zudem Kopie am Plattenende
- GPT erforderlich für Storage *>* 2 TByte
- bis zu 128 Partitionen, 18 ExaBytes (EB:  $10^6$  bzw.  $2^{20}$  TB)
- unterstützt auch Sektorgrößen *>* 512 Bytes (erste Consumer-Platten mit intern 4 kB-Blöcken in 512 Byte-Emulation)
- Partitionstypen nicht mehr ein Byte sondern GUID
- Partitionen haben individuelle GUIDs, mit Namen versehbar

#### LBA<sub>0</sub> **Protective MBR** -------LBA<sub>1</sub> **Primary GPT Header** 톱 LBA<sub>2</sub> Entry 1 Entry 2 Entry 3 Entry 4 LBA<sub>3</sub> Entries 5-128 LBA 34 Partition 1 **Partition 2 Remaining Partitions**  $LBA - 34$ 동 Entry 1 Entry 2 Entry 3 Entry 4  $LBA - 33$ Entries 5-128  $LBA -2$ **Secondary GPT Header**  $LBA -1$

#### **GUID Partition Table Scheme**

#### Quelle: Wikipedia-Artikel zu GPT

**Hergen Harnisch, Booten in x86-Architekturen, 18. Januar 2010** Seite 29/39 Seite 29/39

#### [EFI: GPT](#page-24-0) **MBR in GPT-Definition**

 $R|R|Z|N$ 

In der GPT-Definition ist MBR weiterhin vorgesehen, um eine gewisse Kompatibilität zu wahren.

#### Protective MBR

Im GPT-Standard ist die ganze Platte oder 2TByte mit einer Partition im MBR belegt (Typ EEh). Dadurch erscheint Platte herkömmlichen Partitionierungstools und Betriebssystemen als belegt.

An dem Typ EEh erkennt GPT-unterstützende Software, dass die Platte nicht im MBR-Modus sondern GPT-Modus partitioniert ist.

#### [EFI: GPT](#page-24-0)

# $R|R|Z|N$

#### **Hybrid MBR**

Bis zu drei der GPT-Partitionen sind zusätzlich wie herkömmlich primäre Partitionen im MBR verzeichnet. GPT-Teil ab Sektor 2 ist meist als Reservierungs-Partition mit Typ EEh geführt.

- **a** auch konventionell definierte durch Legacy-OS nutzbar
- diese natürlich nur innerhalb der ersten 2 TByte
- nie mit Legacy-Partitionierer bearbeiten
	- Definitionen müssen übereinstimmen
	- GPT-belegter Platz kann herkömmlich frei scheinen m.
- herkömmliche erweiterte Partitionen theoretisch möglich, von keinem Tool unterstützt
- Tools: Boot Camp (Mac), gptsync (von rEFIt), GPT-Fdisk (gdisk) Stichworte/Bezeichnungen: sync / map gpt to msdos

*aber:* GPT-Partitionierer machen das evt. kaputt, nicht GPT-Standard!

<http://www.rodsbooks.com/gdisk/hybrid.html>

# [EFI: GPT](#page-24-0)

#### **Betriebssystem-Unterstützung**

#### MacOSX auf Intel-Plattform (GPT dort Standard)

Windows Win XP-64 Bit, Server 2003 als Datenpartition (nicht Boot) Vista, Server 2008, Win 7 nativ; Boot bei EFI-Systemen

Linux ja, aber richtige Tools verwenden (nicht normales fdisk)

Partitionen, die im kompatiblem MBR ebenfalls verzeichnet sind, sind auch von nicht-GPT-kompatiblen Betriebssystemen benutztbar.

- Das ist aber eigentlich nicht GPT-Standard & anfällig (s.o.)
- Windows erkennt dann wohl reine GPT-Partitionen nicht.

#### [EFI: GPT](#page-24-0) **Einsetzbarkeit**

# $R|R|Z|N$

- für Nutzung mit EFI-BIOS (Mac) zwingend
- Durchaus schon vorkommend auch bei kleineren Platten (ab Werk), dann aber nur in Hybrid-Partitionierung
- eher kein Problem, wenn Partitionierung kompatibel zu MS-DOS-MBR:
- *Achtung:* Partitionierungstool muss GPT sprechen
	- diskpart von Windows
	- parted, GPT-disk (gdisk) von Linux
- *−→* außer bei EFI lieber vermeiden, Vorsicht bei hybrid
- *−→* RAID-/SAN-Storage in Laufwerke *≤* 2 TB aufteilen

#### [EFI:](#page-24-0) [EFI-Bios](#page-30-0)

# <span id="page-30-0"></span> $R|R|Z|N$

#### **Extensible Firmware Interface**

seit 2005 eigentlich *Unified EFI (UEFI)* genannt, EFI aber weiterhin vorherrschende Bezeichnung.

Verbreitung

- Itanium-Plattform
- alle x86-basierten Apple-Macintosh
- für Gäste seit Virtualbox 3.1 (experimentell) VBoxManage modifyvm *vmname* –firmware efi
- **als Alternativ-BIOS für Tests auf wenigen Motherboards,** teilweise wählbar in BIOS-Setup (eher Server-Hardware)

#### *−→* eher noch kaum zu finden, Ausnahme

#### [EFI:](#page-24-0) [EFI-Bios](#page-30-0)

# $R|R|Z|N$

#### **Eigenschaften**

technisch:

- 64-Bit-Modus
- Netzwerk-Support: Fernwartung & PXE
- Hardware-API für Betriebssysteme, Treiberintegration als Module
- integrierte Shell & Ausführung von EFI-Anwendungen
- EFI-Traps für I/O-Operations: OS-aushebelnd, u.A. für DRM
- Boot-Auswahl, die Boot-Loader überflüssig macht
- nur noch GPT-Support, nicht mehr traditionellen "MS-Dos"-MBR
- Kompatibilitätsmodul zur PC-BIOS-Emulation

wichtig fürs Marketing:

- Grafik-Modus und Maus-Unterstützung
- schnellere Boot-Zeit (erhofft)

Erweiterungen / Boot-Loader auf Festplatte:

extra EFI-Partition, (V)FAT als Dateisystem

#### [EFI:](#page-24-0) [EFI-Bios](#page-30-0) **Betriebssystem-Support**

# $R|R|Z|N$

#### nativ:

- Mac Intel-Macs benötigen EFI, daher alle x86-MacOSX-Versionen, ebenso "Windows-Bootloader" Bootcamp
- Windows alle 64-Bit-Versionen seit Vista (Vista, 2008, Win-7)
	- Linux seit Kernel 2.6.25 mit Bootloader elilo oder Grub-2 (EFI-Build)
		- ? mir unklar: Hypervisors (VMWare, Hyper-V, XEN); BSD-Varianten; Opensolaris

Und mit BIOS-Kompatiblitätsschicht (CSM; eigentlich in allen x86-UEFIs vorhanden) alle PC-Betriebssysteme.

#### [Malware](#page-33-0) **MBR**

#### <span id="page-33-0"></span> $R|R|Z|N$

Malware kann überall an- und eingreifen. Hauptsächlich relevant ist derzeit der Bootsektor (meist im MBR):

früher Bootsektor-Viren zu DOS-Zeiten

heute Rootkit-Hooks, die vor dem Betriebssystem selbst aktiv werden oder bereits vor dem Booten patchen

MebRoot: derzeit relativ weit verbreitetes, kaum zu detektierendes Rootkit Torpig: häufig in Verbindung mit MebRoot auftretend

*−→* Booten von schreibgeschütztem Medium (z.B. SD-Card)

#### [Malware](#page-33-0)

# $R|R|Z|N$

#### **Hypervisor**

Rootkits können auch in Form einer Virtualisierung auftreten. Rootkit läuft außerhalb des eigentlich infizierten Systems, das nur noch als Gast auf dem Hypervisor des Rootkits ausgeführt wird.

Bisher so kaum in der "freien Wildbahn", Beispielimplementationen gibt es aber (u.A. Blue Pill).

#### EFI / Firmware

Malware im BIOS oder Erweiterungen bereits beispielhaft realisiert. Deutlich einfacher wird es bei EFI dank integrierten Treibern, API und Erweiterbarkeit & Persistenz in der EFI System Partition (ESP).

*−→* TPM könnte helfen